How To Use Your Show Mastercard Login

Designed for people with poor credit scores, Show Mastercards are unsecured credit cards. Using Show mastercards is an accessible way for users to improve their credit by paying their bills on time without having to deposit security deposits or pay hidden fees.

A simple online application makes it easy to apply for a Show Credit Card. It takes just a few minutes for your account to be approved, and once you're approved, you can access it using your [Show Mastercard login.](https://www.clipsit.net/show-mastercard-login-activation-payment/)

If you would like to log into your Show mastercard account from your computer, mobile phone or tablet, simply follow the instructions below. The Show platform also allows you to recover your username or password if you are having problems with your account.

## **Welcome Show cardholder!**

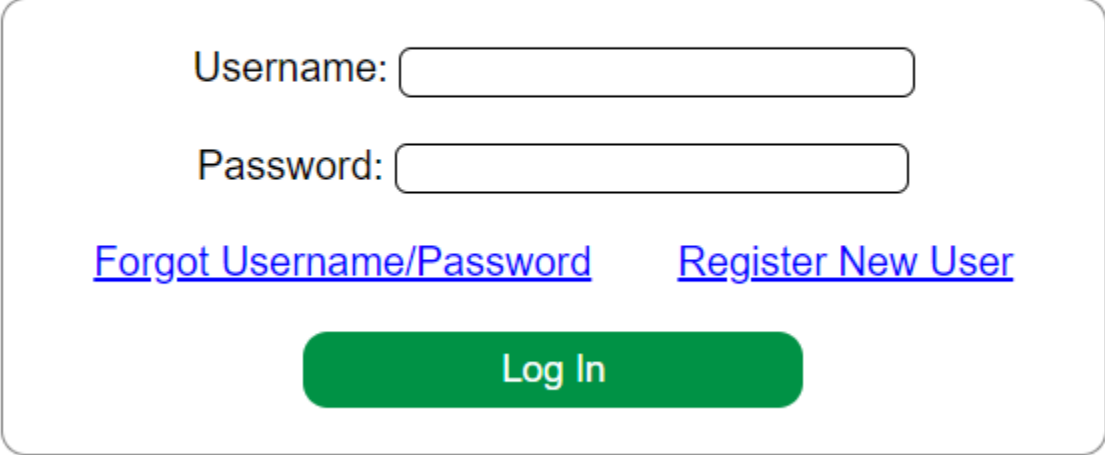

How To Log Into Your Show Account From a Computer

You can log in to your online Show account in a few simple steps.

visit www.showcardcc.com click the Account Login button enter your username and password click the green Log In button

You should now be able to view and manage your account.

How To Log Into Your Show Account From a Mobile Phone or Tablet

Show is still developing its mobile banking app. The steps for accessing your Show mastercard account from a mobile browser are the same as those for accessing the account from a computer if you need to manage your account on the go.

On your mobile phone or tablet, go to Showcardcc.com to log in. visit www.showcardcc.com click the Account Login button enter your username and password click the green Log In button

You should now be able to view and manage your account.

How To Recover a Lost Username or Password

Did you forget your username or password? Retrieve your information by following these steps.

How To Recover Login Credentials

When on Showcardcc.com, click the "Log In" button in the top right corner to open the account portal.

Below the username and password fields, you should see a link that says, "Don't remember your password?" Click on this link.

To reset your password, enter your email address in the field provided. Then click "Send email." Show will send you a recovery email with information on how to reset your password.

How To Contact Show if You Have Trouble With Your Account

If you have trouble with your Show mastercard account, follow the instructions below to contact their customer support team.

visit Show mastercard login click Account Login click the Contact Us link at the bottom left

They list their toll free number to speak with someone in customer service at 1-866-205-8313 or send a letter to Show Mastercard PO Box 5161 Sioux Falls, SD 57117-5161

If you are able to log in to your account, Show's customer service team can also be reached via the account dashboard.

What Are the Benefits of Online Banking?

The advantages of online banking over visiting a physical bank are numerous. One of the benefits of having your bank open 24/7 is that you can access it at any time. As a result, managing your account and paying bills online is quicker and easier. You can also transfer money to family and friends through this system.

Furthermore, you can access your account information in a few clicks if you need to view past transactions or bank statements.

There is a wide range of features offered by many online banks to attract customers. A better online experience and higher interest rates on savings accounts are some of these benefits.